# 注册指南

## **Step 1**

访问会议官方网站: [www.aocprm2023.com](http://www.aocprm2023.com)

## **Step 2**

#### 点击参会注册按钮。

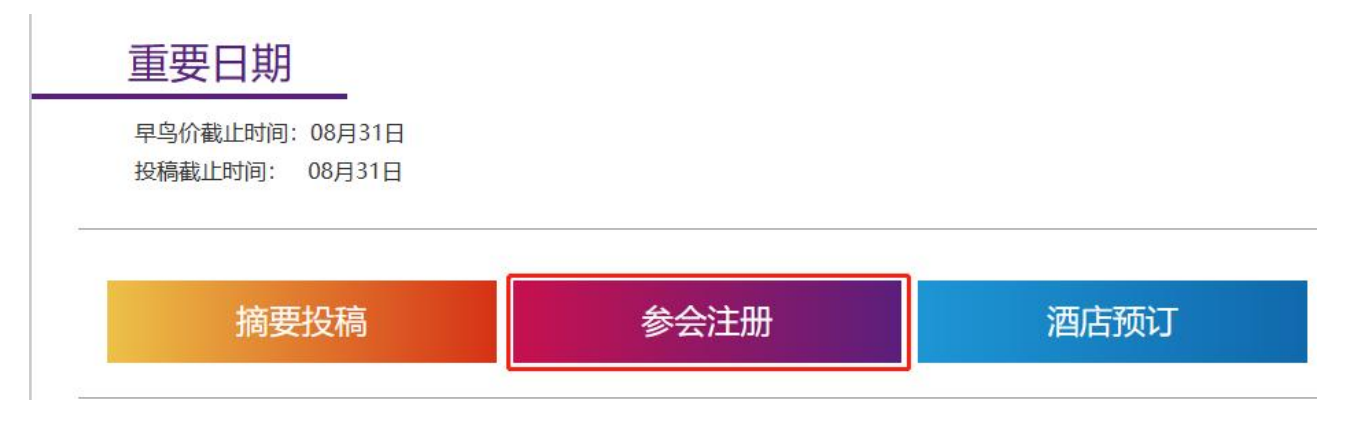

## **Step 3**

创建一个账号。

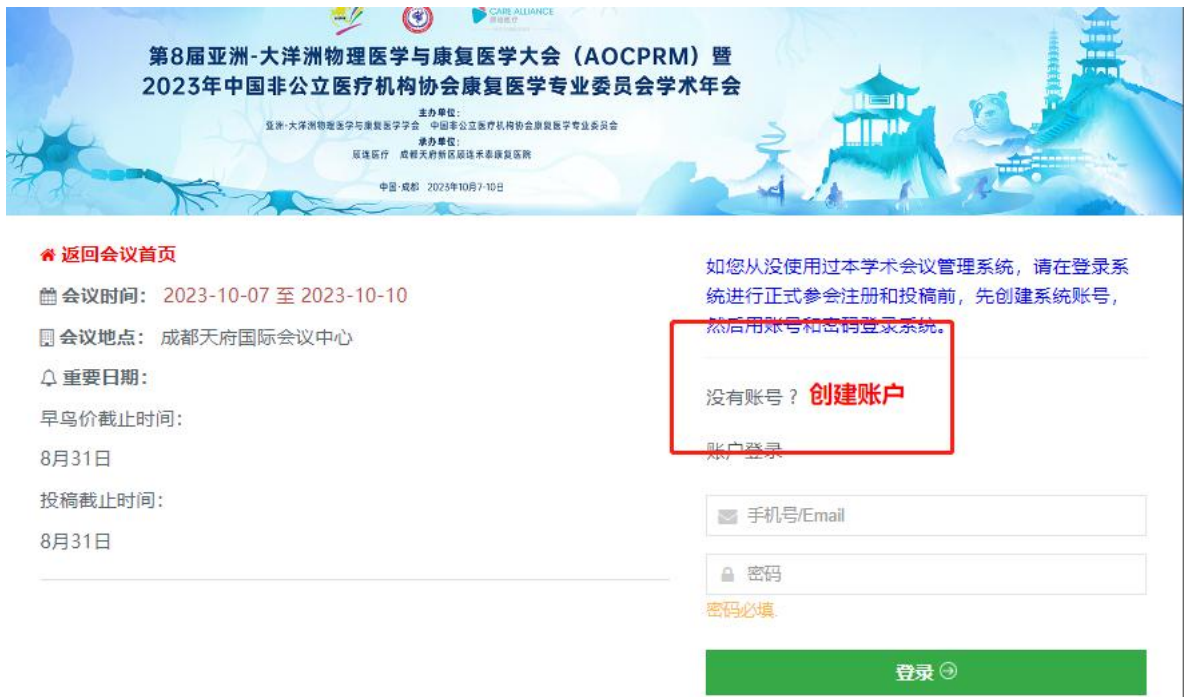

### 填写个人信息。

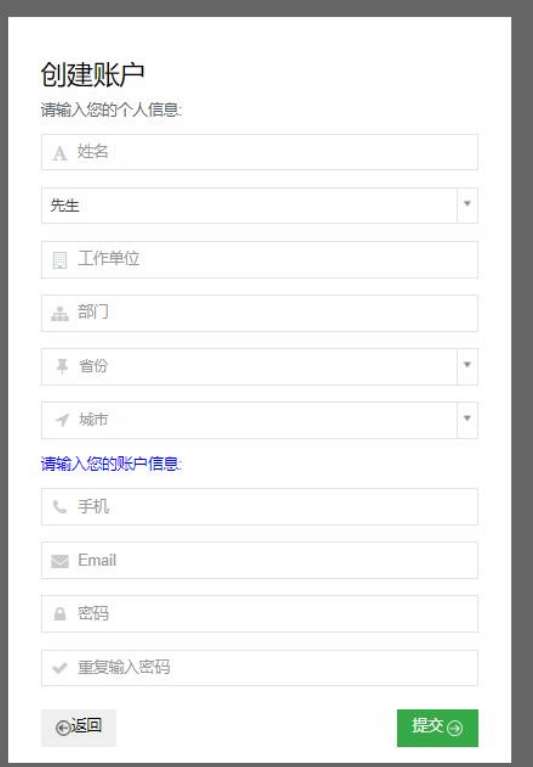

# **Step 5**

登录您的账号。

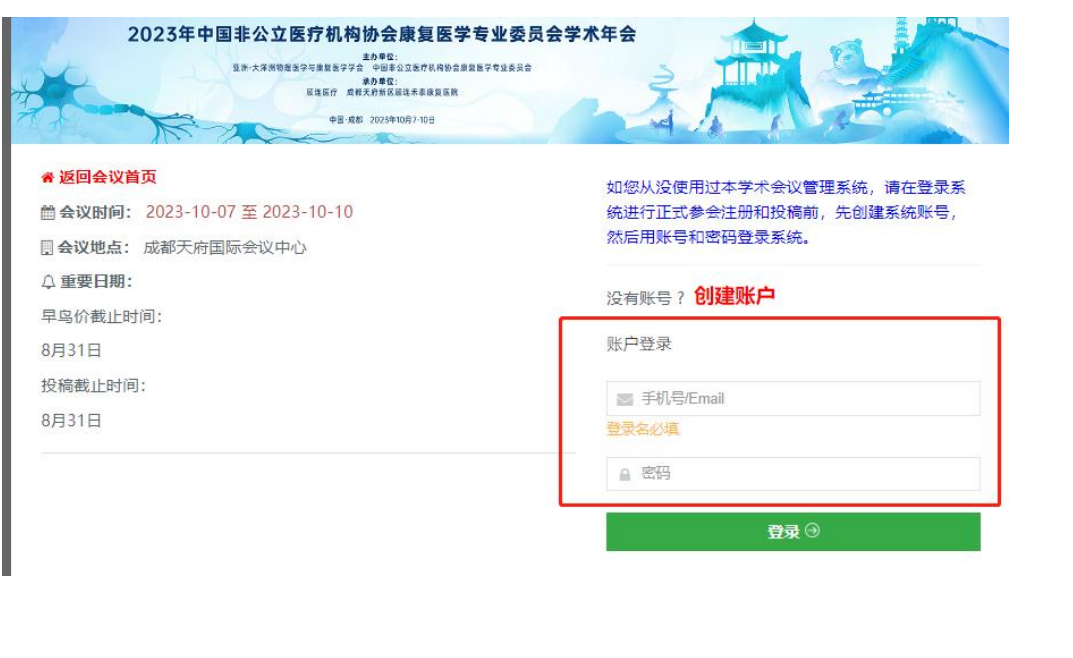